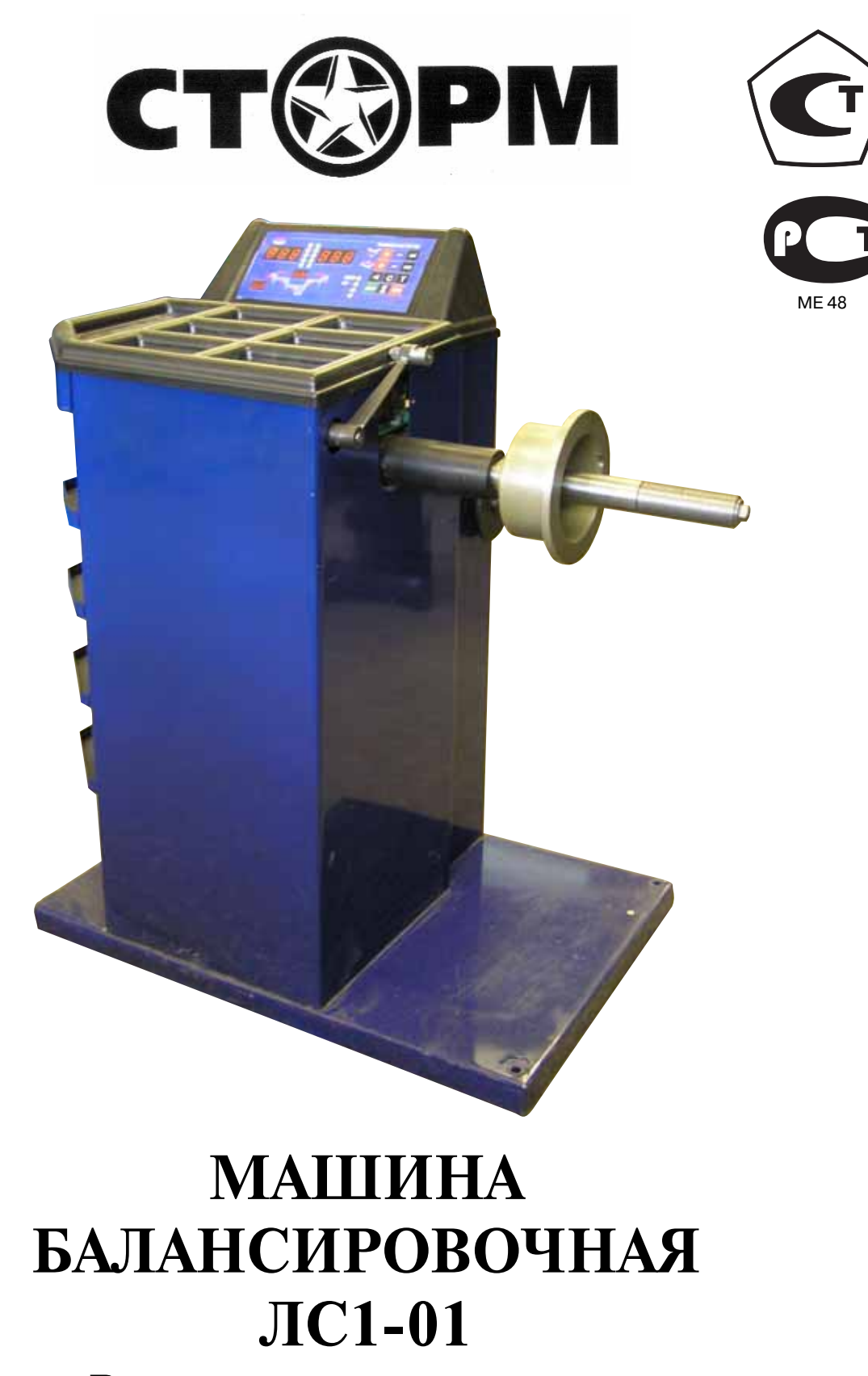

**Руководство по эксплуатации**

Санкт-Петербург

## **1. Общие указания.**

1.1. Машина балансировочная (далее МБ) является прецизионным устройством с микро процессорным управлением и обработкой информации и предназначена для балансиров ки колес легковых автомобилей, микроавтобусов и легких грузовиков.

1.2. МБ обеспечивает измерения статического и динамического дебаланса колеса и вы числение масс корректирующих грузов и их положения в двух плоскостях коррекции (на наружной и внутренней сторонах обода колеса) за один цикл измерения.

1.3. К работе с БМ должны допускаться лица, изучившие настоящее руководство и про шедшие практическое обучение.

#### **2. Основные технические характеристики.**

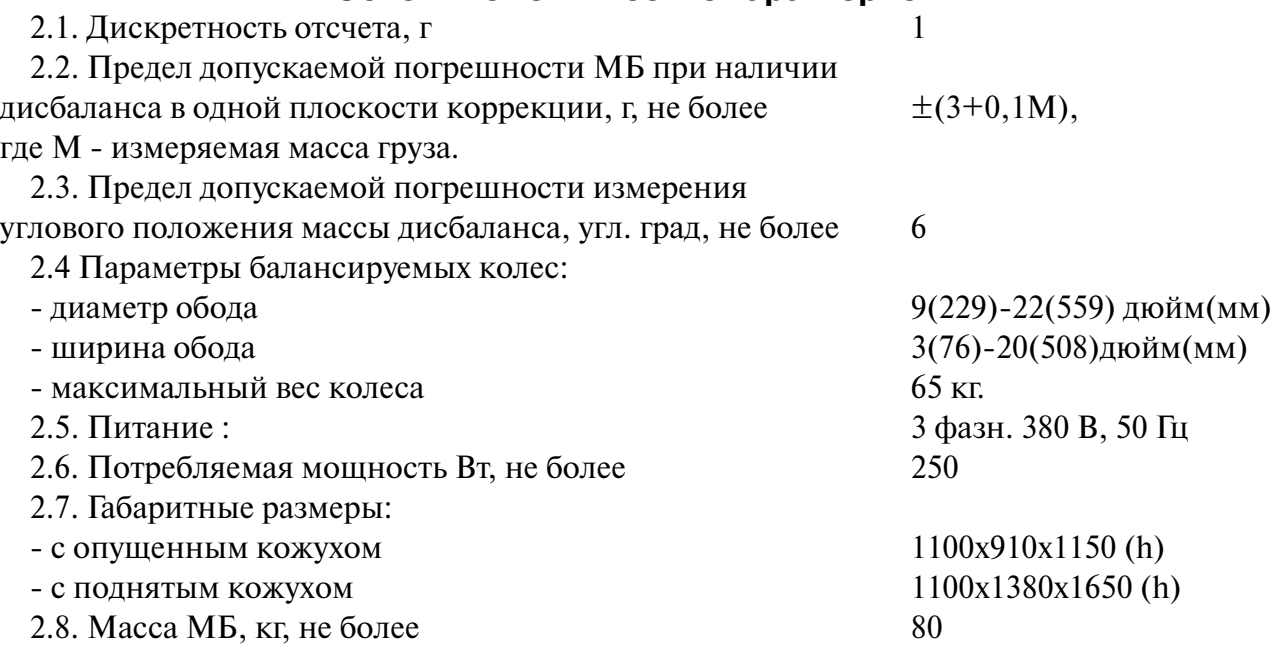

#### **3. Условия эксплуатации, транспортирования и хранения.**

3.1. Рабочие условия эксплуатации УХЛ 4.2 по ГОСТ 15150-69: - температура окружающей среды  $+10 - +35$  °C, - относительная влажность не более 80% при 25 °С. 3.2 Условия хранения в соответствии с ГОСТ 15150-69, группа 2. Температура окружающей среды от -50 до +40 °С 3.3 Условия транспортирования в соответствии с ГОСТ 15150-69, группа 5. Температура окружающей среды от -50 до +50 $^{\circ}$ С

## **4. Комплект поставки**

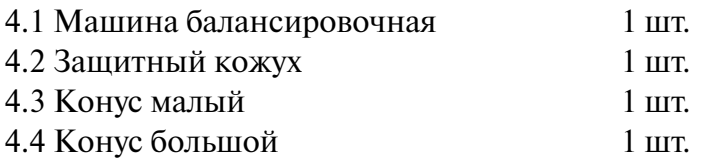

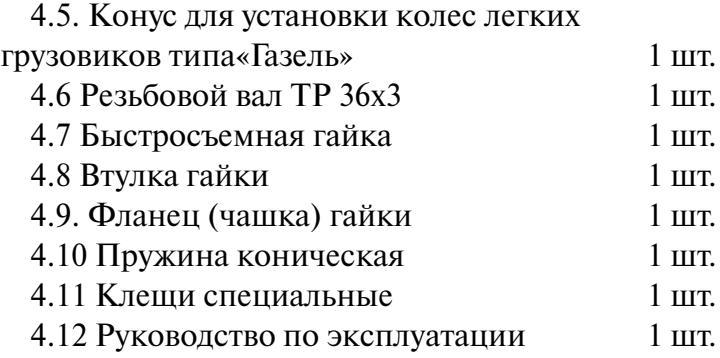

#### **5. Требования к установке МБ.**

5.1. После транспортирования или хранения при температуре ниже +5°С необходимо вы держать МБ в штатной таре при рабочей температуре не менее 4 часов.

5.2. МБ должна быть установлена на ровном бетонном полу или фундаменте так, чтобы все опоры МБ касались основания. Отклонение основания под МБ от плоскости горизон та должно быть не более 10мм на 1 метр. Рекомендуется закрепить МБ на основании с по мощью анкерных болтов.

5.3. При установке МБ не допускается применение упругих элементов, резиновых про кладок и т.п. Уровень вибрации в месте установки МБ должен быть минимальным. Не до пускается наличие вибрации или резонансных частот в месте установки МБ в диапазоне 1-10Гц. Не допускается наличие вблизи МБ источников тепла, создающих местный перегрев отдельных частей МБ и источников электромагнитных полей. Все эти причины могут привести к увеличению погрешностей измерений.

5.4 В целях обеспечения удобства работы, подключения, технического обслуживания и ремонта рекомендуется устанавливать МБ на расстоянии не менее 800 мм от стен.

5.5. Во время транспортировки и монтажа МБ запрещается прикладывать усилия к шпин делю.

## **6. Требования безопасности.**

6.1. Корпус МБ должен быть заземлен.

6.2. Запрещается работа с открытым люком блока питания. При необходимости открыть люк блока питания, МБ должна быть отключена от сети.

6.3. Перед запуском МБ и до полной ее остановки колесо должно быть закрыто защит ным кожухом.

### **7. Подготовка МБ к запуску.**

7.1. После распаковки и установки МБ на рабочем месте ее необходимо подключить к электрической сети. Колодка для подключения питающего кабеля находится в нише бло

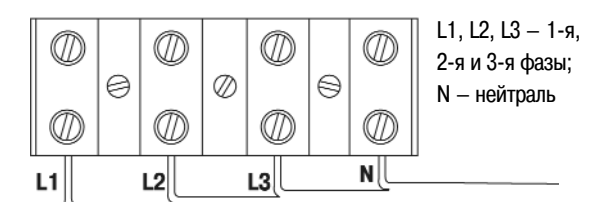

ка питания, расположенной на задней стенке МБ и закрытой крышкой.

7.2. Для подключения кабеля питания необхо димо снять крышку блока питания. Ввести пи тающий кабель через специальные отверстия в полость блока питания и подсоединить к колод рис.7.1. ке, соблюдая указанную маркировку (см. рис.7.1.)

7.3. Все работы по подключению МБ должны вы полняться специалистом, имеющим соответствую щую группу по электробезопасности.

7.4. Установить на шпиндель МБ резьбовой вал. (см.рис 7.2) , очистив сопрягаемые поверхности чи стой ветошью, смоченной бензином или уайт-спи-

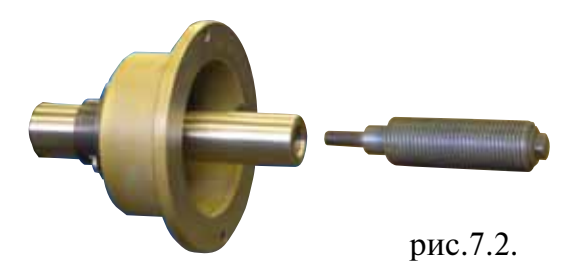

ритом. Резьбовой вал затянуть с моментом 35 Нм. Наличие загрязнений на сопрягаемых поверхностях шпинделя и резьбового вала может привести к недопустимо большим погреш ностям измерений. Для обеспечения легкого демонтажа резьбового вала в случае его заме ны рекомендуется после очистки на его сопрягаемые поверхности нанести небольшое ко личество консистентной смазки.

7.5. Для обеспечения безопасности обслуживающего персонала перед включением МБ необходимо убедиться в правильности подключения кабеля питания и наличии защитно го заземления.

*ВНИМАНИЕ!* Работа без защитного заземления категорически запрещена!

7.6. Установить защитный кожух, соединив тремя болтами каркас кожуха с кронштейном на оси вращения кожуха в задней части МБ.

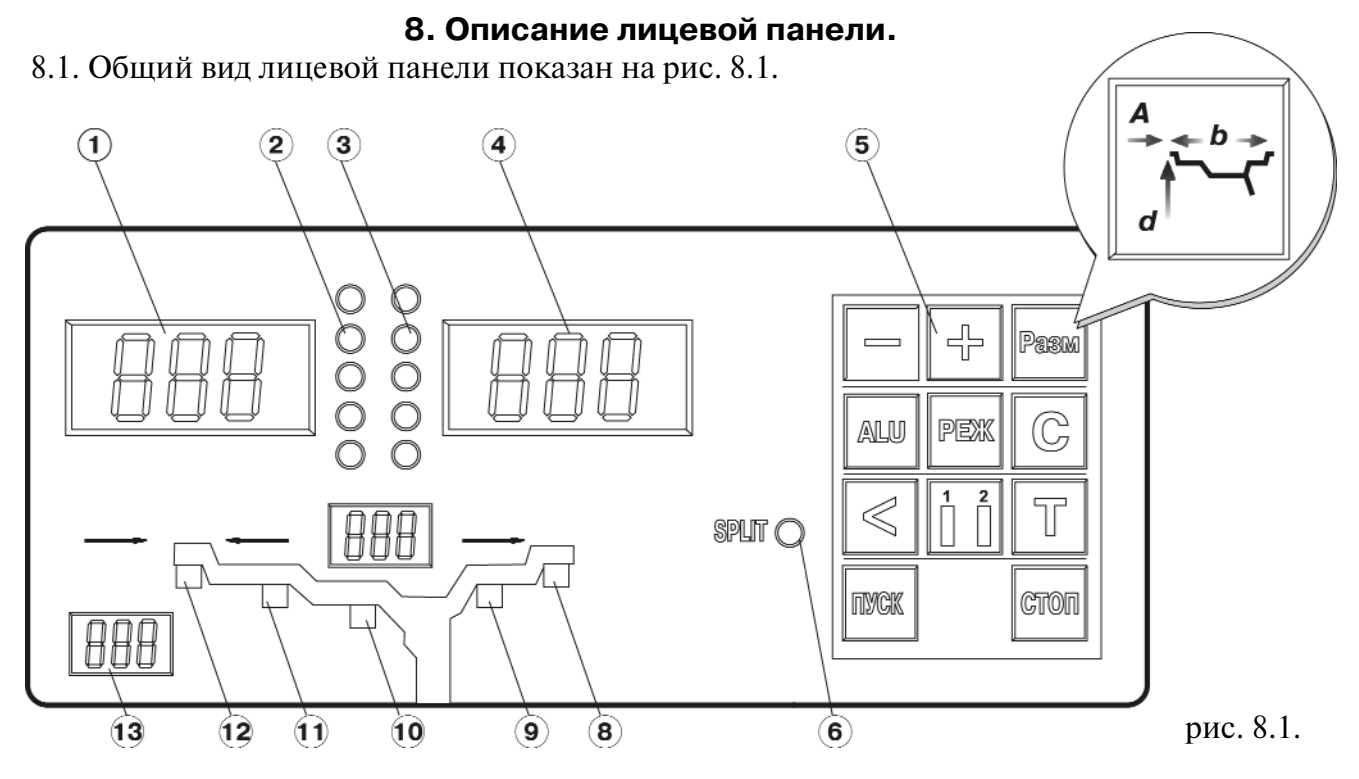

8.1. Общий вид лицевой панели показан на рис. 8.1.

1 – индикаторы , показывающие массу корректирующего груза на внутренней плоско сти колеса.

2 и 3 – линейки светодиодов, показывающие места установки корректирующих грузов по внутренней и наружной сторонам колеса соответственно.

4 – индикаторы, показывающие массу корректирующего груза на наружной плоскости колеса.

5 – клавиатура

6 – индикатор, показывающий, что включен режим SPLIT (СПЛИТ) разделения массы корректирующих грузов для установки их за спицами обода.

8, 9, 10, 11 и 12 – индикаторы, указывающие места установки корректирующих грузов на ободе. Выбранное место отмечается светящимся индикатором. Индикаторы 8 и 12 отмеча ют места, использующиеся при стандартной балансировке с помощью корректирующих грузов с пружинками. Индикаторы 9, 10 и 11 отмечают места установки липких грузиков при использовании различных схем ALU и статической балансировке.

13 – индикаторы, показывающие диаметр обода, в данный момент введенный в компью тер МБ.

14 – индикаторы, показывающие ширину обода, в данный момент введенную в компью тер МБ.

8.2. Описание клавиатуры.

8.2.1. Кнопки «» и «+» – кнопки для ввода ширины обода, а также диаметр обода и ди станции от корпуса МБ до колеса при ручном вводе этих параметров. Кроме того, эти кноп ки используются для коррекции различных параметров, что отражено в соответствующих разделах настоящего руководства.

8.2.2. Кнопка «А, d, b» (геометрические параметры). При однократном нажатии перево дит кнопки «» и «+» в режим ввода диаметра обода, при двукратном нажатии переводит кнопки «» и «+» в режим ввода дистанции до установленного на вал колеса.

*Примечание:* диаметр обода и дистанция вводятся в компьютер МБ автоматически при выдвижении штанги. Перевод кнопок «-» и «+» в режимы ввода диаметра и дистанции используется в случаях, когда та или иная неисправность не позволяет ввести диаметр и (или) дистанцию автоматически (ручной ввод). После ручного введения диаметра и (или) дистан ции кнопки «» и «+» автоматически возвращаются в режим ввода ширины обода.

8.2.3. Кнопка «ALU». Последовательное нажатие этой кнопки переключает программы: «стандартная», ALU1, ALU2, ALU3, ALU4, AUL5 и St (статическая балансировка). Схема установки грузиков показывается загоранием соответствующих светодиодов 812.

8.2.4. Кнопка «РЕЖ». Последовательное нажатие этой кнопки включает программы SPLIT (СПЛИТ) для установки корректирующих грузов за спицами обода ( невидимых снаружи).

8.2.5. Кнопка «С» служит для включения различных режимов калибровки и настройки МБ.

8.2.6. Кнопка «<» –для считывания неокругленного значения масс корректирующих гру зов.

8.2.7. Кнопка «12» – для переключения установленных геометрических размеров коле са при пользовании МБ двумя операторами.

8.2.8. Кнопка «Т» – для включения тормозного устройства. Кроме того , кнопка «Т» ис пользуется для переключения различных режимов настройки МБ.

8.2.9. Кнопка «Пуск». Запуск МБ осуществляется двойным нажатием кнопки.

8.2.10. Кнопка «Стоп» – для экстренной остановки МБ.

## **9. Установка колеса на шпиндель МБ.**

9.1. Перед установкой балансируемое колесо должно быть очищено от грязи.

9.2. Балансируемое колесо закрепляется на валу МБ за центральное отверстие обода с по мощью конусов и быстросъемной гайки с раздвижными резьбовыми сухарями. В зависи мости от конфигурации обода конус может быть установлен как с внешней стороны обода

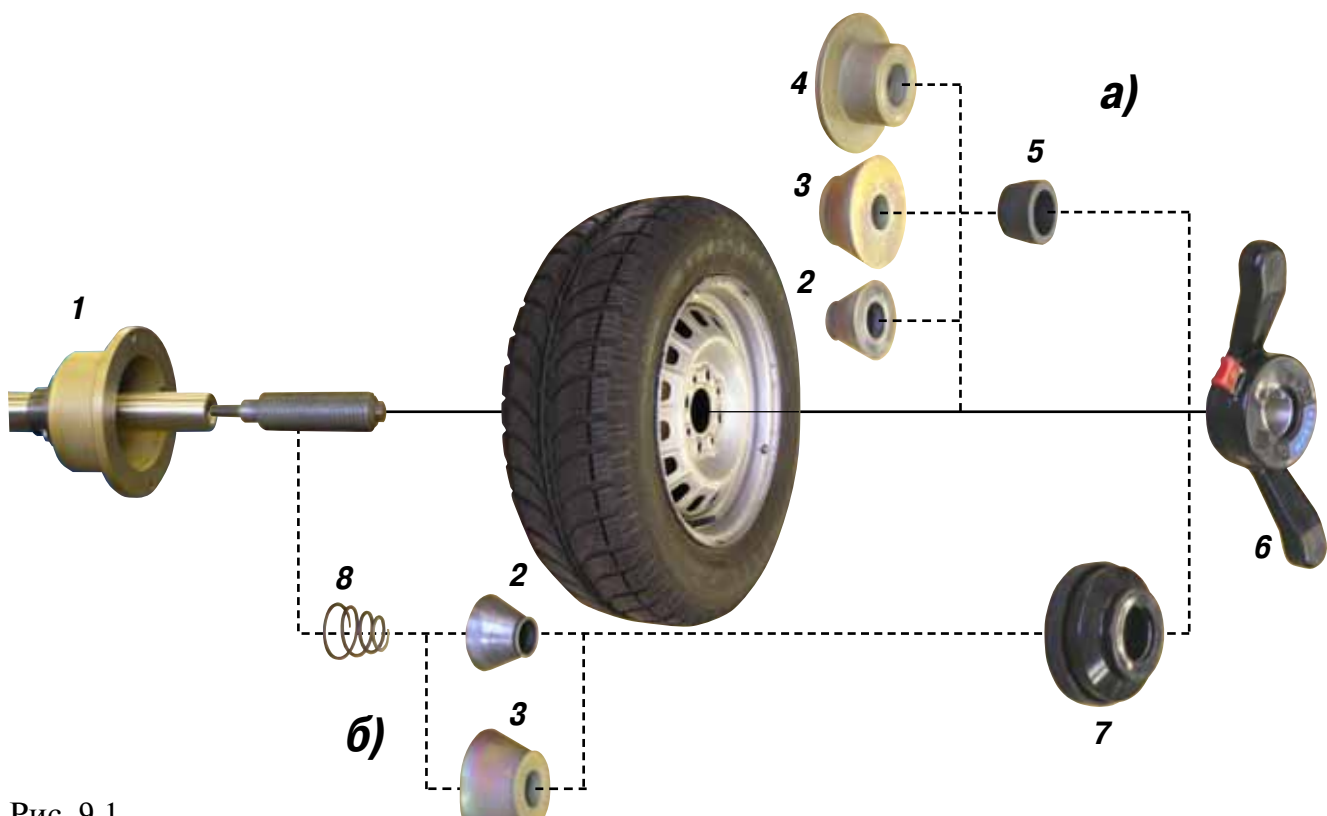

### Рис. 9.1

(вариант «а»), так и с внутренней (вариант «б») (см.рис. 9.1)

На рисунке обозначены:

1 – рабочая часть вала МБ

2, 3, 4 – конус малый, конус большой и конус для колес автомобиля типа «Газель» соот ветственно. Нужный конус выбирается в зависимости от диаметра центрального отверстия обода.

5 – втулка гайки

6 – быстросъемная гайка

7 – фланец (чашка) гайки с резиновым кольцом

8 – коническая пружина

При установке конусов с внутренней стороны обода сначала на вал должна быть устано влена коническая пружина 8, создающая усилие центровки, а на гайке 6 втулка 5 должна быть заменена на фланец 7.

9.3. Для установки гайки необходимо нажать кнопку на ее корпусе, надеть гайку на вал МБ, продвинуть ее до упора и отпустить кнопку. При этом раздвижные резьбовые сухари выдвигаются из тела гайки и входят в зацепление с резьбой вала, после чего гайку довер нуть по резьбе до затяжки колеса с необходимым усилием.

Для снятия гайки необходимо сначала отвернуть ее для уменьшения осевого усилия, за тем нажать кнопку и снять гайку.

*Внимание:* Не допускается управлять положением резьбовых сухарей, т.е.нажимать и отпускать кнопку гайки, при наличии осевого усилия, например, при сжатии пружины 8. В этом случае из-за сил трения резьбовые сухари не полностью входят в витки резьбы вала, что приводит к ускоренному их износу и выходу из строя.

С целью продления срока службы сухарей и резьбового вала не рекомендуется затягивать гайку с излишним усилием.

9.4. Точность балансировки колес в значительной степени определяется точностью их

центровки на валу МБ. Поэтому тщательно производите закрепление колеса на валу МБ, следя за тем, чтобы торцевая поверхность обода была чистой и плотно прилегала к фланцу вала. Конуса и вал МБ должны быть чистыми и не иметь забоин. Затяжку гайки произво дите постепенно, поворачивая ее на небольшой угол, одновременно поворачивая вал с ко лесом с тем, чтобы усреднить действие сил, вызывающих отклонение колеса от правильно го положения относительно вала МБ.

Рабочую часть вала МБ, фланец, комплект конусов и гайку содержите в чистоте, своевре менно протирайте их ветошью смоченной минеральным маслом для очистки и создания на их поверхности пленки масла. Оберегайте их от ударов могущих привести к деформации и появлению забоин, нарушающих центровку колеса на валу МБ.

### **10. Ввод геометрических параметров колеса.**

10.1. Для правильного вычисления масс корректирующих грузов на внутренней и вне шней сторонах колеса необходимо точно задать его геометрические параметры: диаметр и ширину обода( параметры d и b), а также дистанцию от корпуса до внутренней стороны обо да (параметр А).

При включении питания МБ автоматически устанавливаются исходные параметры «d» и «b», записанные в памяти компьютера МБ, которые отображаются на индикаторах 13 и 14 (рис.8.1.) соответственно.

Исходные параметры «d» и «b» по желанию потребителя могут быть изменены, о чем бу дет сказано ниже. Параметр А после выключения МБ обнуляется, а после включения и уста новки колеса требуется его введение.

10.2. Данная модель МБ снабжена устройством, позволяющим автоматически вводить ди аметр «d» колеса и дистанцию «А».Для этого необходимо, взяв за рукоятку, вытянуть из кор

пуса МБ штангу ввода параметров, подвести палец на конце ру коятки к месту установки корректирующих грузов на внутренней стороне обода (см. рис. 10.1) и удерживать штангу в этом положе нии до появления звукового сигнала, после чего возвратить штан гу в исходное положение.

При выдвижении штанги на индикаторах 1 (рис. 8.1) отобра жается символ «А», а на индикаторах 4 значение параметра «А». Значение параметра «d» отображается на индикаторах 13. После возвращения штанги в исходное состояние на индикаторах 1 и 4 некоторое время сохраняется значение параметра А, затем пока зания на них возвращаются к отображению текущих значений масс корректирующих грузов. На индикаторах 13 сохраняется вновь установленное значение параметра «d».

10.3. Ширина обода обычно отмечена на его маркировке. При отсутствии маркировки или невозможности ее прочтения шири ну следует измерить специальным инструментом – кронцирку лем (см. рис. 10.2)

Ширина обода отображается на индикаторах 14 (рис.8.1). Если считанная с обода или измеренная ширина отличается от пока заний на индикаторах 14, то кнопками «-» и «+» установить на индикаторах 14 требуемое значение ширины.

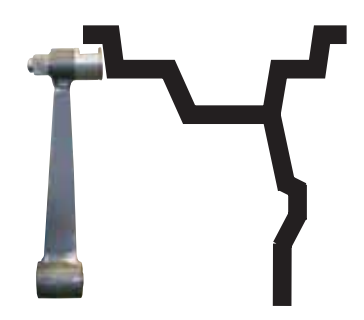

Рис. 10.1

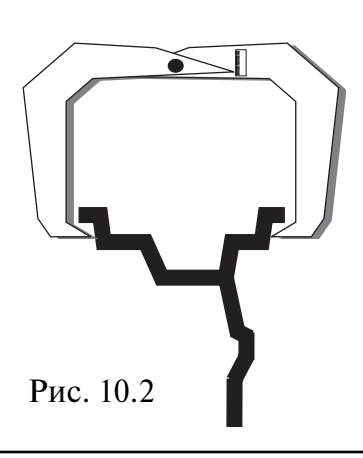

10.4. В случае если в результате неисправности при выдвижении штанги ввода параме тров «d»и «A» один или оба параметра не вводятся, предусмотрена возможность их ручно го введения.

Для ручного ввода диаметра обода нажать однократно кнопку «А, d, b», после чего кноп ки «-» и «+» переводятся в режим ввода диаметра. Нажимая кнопки «-» и «+» установить требуемое значение диаметра. Через 2-3 сек после установки диаметра кнопки «-» и «+» возвращаются в режим ввода ширины.

Для ввода дистанции необходимо измерить линейкой расстояние Ал, на которое выдви нулась штанга при выполнении п. 10.2 и вычислить величину дистанции, которую нужно ввести в компьютер МБ по формуле: *А=Ал/25,4*

Дважды нажать кнопку «А, d, b», после чего на индикаторах 1 (рис.8.1) загорается символ «А», а на индикаторах 4 исходная величина дистанции. Нажимая кнопки «-» и «+» установить на индикаторах 4 требуемую величину дистанции. Через 2-3 сек после установки дистанции показания на индикаторах 1 и 4 возвращаются к отображению текущего дебалан са, а кнопки «» и «+» возвращаются в режим ввода ширины обода.

Следует иметь в виду, что ошибки введения параметров А и b приводят к ошибке разделения машиной суммарной величины дебаланса на дебаланс по внутренней и внешней сторонам колеса. В этом случае установка корректирующих грузов на одной стороне будет изменять величину дебаланса на другой, причем проекция величины дебаланса с одной стороны на другую будет вызывать и ошибку определения места дебаланса.

Взаимное влияние плоскостей корреции будет тем больше, чем больше дебаланс колеса. Указанные ошибки разделения приводят к тому, что после проведения первого цикла балансировки колеса могут наблюдаться остаточные значения несбалансированности, устраняемые в последующих циклах.

Учитывая сказанное, следует внимательно производить определение и ввод параметров А иb. При этом параметр А определяется до линии положения центра масс грузов на внутренней плоскости, а параметр b – от линии положения центра масс грузов на внутренней плоскости до линии положения центра масс грузов на наружной плоскости.

#### **11. Режим ALU, St, ALU-Р**

11.1. При балансировке колес с ободами из легких сплавов обычно применяются само клеющиеся корректирующие грузы, устанавливаемые в места, отличные от принятых при стандартной балансировке грузиками с пружинками. В этих случаях используются про граммы ALU1ALU5. Эти программы позволяют получить правильные результаты измере ния масс корректирующих грузов для нестандартных мест их установки, хотя геометриче ские параметры колеса вводятся как при стандартной балансировке (п.10).

11.2. Переключение схем ALU1ALU5 осуществляется последовательным нажатием кноп ки «ALU» при этом схема установки грузов отображается загоранием соответствующих све тодиодов 812 (рис.8.1), кроме того, на индикаторах 1 отображаются символы ALU, а на ин дикаторах 4 номер 1-5. Через 2-3 сек. после установки требуемой программы ALU индикаторы 14 переходят в режим отображения дебаланса.

11.3. В некоторых случаях особенно при балансировке узких колес требуется статическая балансировка. Режим статической балансировки включается нажатием кнопки ALU после установки программы ALU5. При этом загорается светодиод 10, а на индикаторах 1 отобра жаются символы «St». В режиме статической балансировки необходимо установить толь ко параметр «d», остальные параметры не важны.

11.4. Выход из программ ALU осуществляется последовательным нажатием кнопки ALU до загорания светодиодов 8 и 12.

### **12. Балансировка колеса.**

12.1. При включении тумблера питания МБ на индикаторах 1 (рис. 8.1) высвечивается трехзначное число –номер версии программного обеспечения. Через 2-3 сек на индикаторах 1 и 4 должны загореться нули, на индикаторах 13 – исходное значение диаметра обода, на индикаторах 14 – исходное значение ширины обода, кроме того должны загореться све тодиоды 8 и 12 , что свидетельствует о включении режима стандартной балансировки с уста новкой на обеих плоскостях коррекции грузиков на пружинках. На линейках 2 и 3 (рис. 8.1) должны загореться центральные светодиоды.

12.2. При включении МБ программа измерения дебаланса настраивается таким образом, что дебаланс менее 8 г (заводская установка) на любой плоскости коррекции не показывается, в этом случае на индикаторах 1 и 4 (рис. 8.1) высвечиваются «0». Минимальный дебаланс ото бражающийся на индикаторах 1 и 4 равен 8г. Дебаланс, превышающий 8г, округляется до ве личины кратной 5,т. е. дебаланс 9, 10, 11 и 12 г отображается цифрой 10, дебаланс 13, 14,15, 16 и 17 г – цифрой 15 и т. д. Для просмотра неокругленного значения дебаланса или дебаланса менее 8г. необходимо нажать кнопку «<», при этом на индикаторах 1 и 4 на 2-3 сек высвечиваются фактические значения дебаланса, определенные в данном запуске.

12.3. Исходные значения диаметра и ширины обода, отображаемые на индикаторах 13 и 14 (рис. 8.1) после включения МБ, а также значение минимального дебаланса, который по казывается на индикаторах 1 и 4, по желанию потребителя могут быть изменены. Процеду ра их изменения описана ниже в разделе 16 «Установка рабочих параметров».

12.4. Измерение дебаланса.

Измерение дебаланса производится в следующей последовательности.

12.4.1. Включите питание МБ.

12.4.2. Подготовьте колесо для установки на МБ,для чего:

очистите колесо от грязи,

 удалите с колеса ранее установленные грузы,а также крупные камешки и другие ино родные предметы из протектора.

12.4.3. Установите на вал МБ балансируемое колесо в соответствии с разделом 9.

12.4.4. Установите геометрические параметры колеса в соответствии с разделом 10.

12.4.5. Если необходимо, выберите программу балансировки в соответствии с разделом 11.

12.4.6. Опустите защитный кожух.

12.4.7. Запустите МБ, для чего дважды кратковременно нажмите кнопку «ПУСК». По сле окончания цикла измерения автоматически включится тормозное устройство и вал МБ остановится. На индикаторах 1 и 4 появятся значения масс корректирующих грузов в грам мах, а на линейках 2 и 3 загораются по одному светодиоду в произвольных местах.

12.4.8. Если после запуска МБ Вы обнаружите, что неправильно введены геометрические параметры или неправильно выбрана программа балансировки (ALU, St), установите их правильно, при этом результаты измерения будут автоматически пересчитаны без проведе ния нового запуска МБ.

12.5. Установка корректирующих грузов.

12.5.1. Поднимите защитный кожух. Вручную поворачивайте колесо, при этом свечение светодиодов на линейках 2 и 3 (рис. 8.1.) будет перемещаться, и в какой-то момент на одной из линеек загорятся все светодиоды и цвет их свечения сменится на зеленый.

Допустим, загорелись зеленым цветом все светодиоды на линейке 2, это означает, что на

внутренней плоскости колеса тяжелое место находится внизу на вертикали, проходящей через ось вала МБ.

12.5.2. Подберите корректирующий груз, масса которого равна показанию на индика торах 1 и установите его на внутренней плоскости в верхней точке обода колеса строго на вертикали проходящей через ось вала МБ.

12.5.3. Аналогично, по моменту свечения всех светодиодов на линейке 3 зеленым цве том установите корректирующий груз, масса которого равна показанию на индикаторах 4, на наружную плоскость колеса.

12.5.4. Для проверки результатов балансировки снова запустите МБ. Если колесо отба лансировано правильно, на индикаторах 1 и 4 (рис.8.1.) отображаются «0».

Если на индикаторах 1 и (или ) 4 высветились показания не равные « 0», это означает, что масса корректирующего груза подобрана не точно или груз установлен с ошибкой по углу.

В этом случае повторно произведите ба лансировку, при этом следует учиты вать положение первоначально устано вленного груза в соответствии с диа граммой (рис.12.1).

Если после поворота колеса так, что бы на линейке 2 или 3 (рис.8.1) все све тодиоды загорелись зеленым цветом, первоначально установленный груз на ходится в зоне А, вместо него следует поставить более тяжелый груз. Если в зоне Б, вместо него следует установить более легкий груз. Если груз находит ся в одной из зон В, его следует сме стить в направлении, указанном стрел ками.

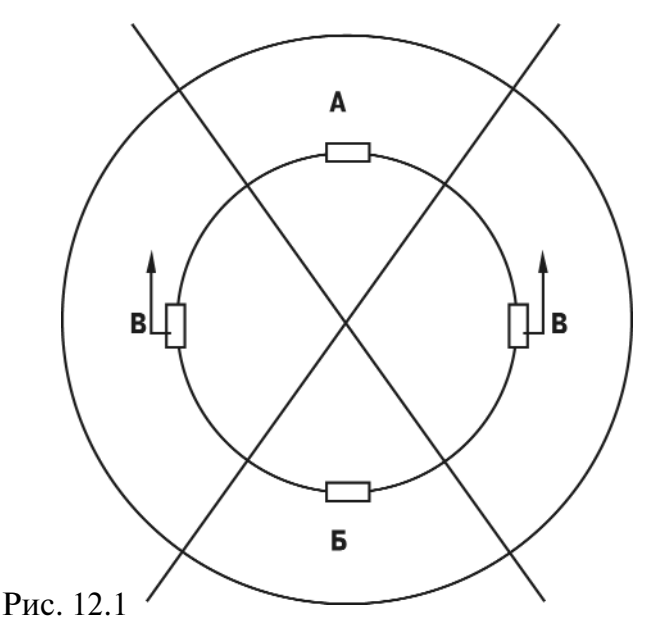

После этого снова запустите МБ и проверьте правильность балансировки. По окончании балансировки снимите колесо с вала МБ.

12.5.5. Конструкция МБ рассчитана на установку корректирующих грузов непосредствен но на валу машины, однако, для продления срока службы МБ, избегайте приложения слиш ком больших ударных нагрузок при установке грузов. Рекомендуется окончательное зако лачивание корректирующих грузов производить после снятия колеса с вала МБ.

12.5.6. При дебалансе более 100г. по обеим сторонам колеса возможно насыщение изме рительного тракта МБ и появление дополнительных ошибок. Поэтому при показаниях бо лее 100г. по любой из плоскостей, рекомендуется сначала компенсировать большой деба ланс грузом, составляющим 70-80% от показаний МБ, и затем в следующем цикле приступить к окончательной балансировке колеса.

12.6. Иногда после проворота отбалансированного колеса относительно вала МБ или при установке на МБ ранее отбалансированного колеса при измерении его дебаланса оказы вается, что он не равен «0». Это обусловлено не погрешностью показаний МБ, а вследствие того, что положения фактической (мгновенной) оси вращения колеса в предыдущем и новом измерениях не совпадают, т. е. во время этих двух установок колесо занимало разные положения относительно вала МБ. Погрешности установки колеса могут быть обусловле ны наличием грязи и посторонних частиц на опорных поверхностях фланца вала и обода колеса, овальностью и другими дефектами центрального отверстия обода, износом и нали чием дефектов на рабочих поверхностях вала и конусов, повышенным и торцевым биени ем поверхностей фланца и вала вследствие деформации из-за приложения чрезмерных нагрузок.

Следует иметь в виду, что разница измеренных значений дебаланса при смене положе ния колеса относительно вала, обусловленная перечисленными причинами, примерно в 2 раза больше фактической величины остаточного дебаланса, т.к. часть дебаланса, обусло вленная неточностью установки колеса, скомпенсированная до смены положения колеса, складывается с остаточным дебалансом после смены положения.

Таким образом, небольшие расхождения показаний до 15 г. , а при тяжелых колесах до 20 г., следует считать вполне допустимыми.

Если после балансировки и установки колеса обратно на автомобиль при езде ощущает ся вибрация на рулевом колесе, то причина, скорее всего, в дебалансе тормозных дисков и барабанов и других деталей вращающихся вместе с колесом. Или очень часто в слишком больших допусках и износе ступицы, центрального отверстия и крепежных отверстий обо да. Причиной появления вибраций могут быть дефекты обода и шины (восьмерка, оваль ность), наличие люфтов в подвеске и рулевом механизме.

Остаточный дебаланс, возникающий после установки колеса на автомобиль может быть устранен с помощью финишных балансировочных машин, позволяющих скомпенсировать остаточный дебаланс всех вращающихся частей непосредственно на оси автомобиля.

### **13. Программа Split**

13.1. Программа Split используется при балансировке колес с высококачественными обо дами из мягких сплавов с целью сохранения внешнего вида колеса за счет установки неви димых снаружи корректирующих грузов за спицами обода.

Программа Split может быть использована только для тех схем установки грузов, когда внешняя плоскость коррекции дебаланса расположена за спицами, т.е. для ALU2 и ALU3. Программа позволяет так разбить величину корректирующего груза на две части, чтобы обе эти части оказались за спицами.

13.2. Для работы в программе Split установите на вал МБ балансируемое колесо и задай те его геометрические параметры (см.раздел 11).

13.3. Для входа в программу Split нажмите кнопку РЕЖ., после чего загорается светодиод 6 (рис.8.1) и на индикаторах 1 загораются символы «SPп», означающие, что необходимо ввести число спиц обода колеса, подлежащего балансировке. При этом на индикаторах 4 загорается цифра 5. Если число спиц колеса отличается от 5, кнопками «-» и «+» установить на индикаторах 4 фактическое число спиц колеса.

13.4. Запустите МБ. После остановки вала установите любую спицу обода колеса верти кально вверх (на 12 часов) и нажмите кнопку С. После чего, на индикаторе 1 и линейке 2 (рис.8.1) будут указаны величина и место установки корректирующего груза на внутренней плоскости.

Показания на индикаторах 4 и линейке 3 будут разбиты на две составляющих корректи рующего груза, устанавливаемых за двумя соседними спицами. Для установки первой со ставляющей вручную вращайте колесо до загорания всех светодиодов линейки 3 зеленым цветом. Установите корректирующий груз равный показаниям на индикаторах 4 в верх ней точке обода за спицами на вертикали, проходящей через центр вала (на 12 часов).

Для установки второй составляющей снова вручную вращайте колесо до повторного за

горания всех светодиодов на линейке 3 зеленым цветом. В этот момент показания на инди каторах 4 должны измениться. Установите корректирующий груз, равный показаниям на индикаторах 4 в верхней точке обода колеса за спицами на вертикали, проходящей через центр вала. Оба установленных груза должны оказаться за двумя соседними спицами.

13.5. Запустите МБ для проверки результатов балансировки и, в случае ненулевых пока заний, произведите необходимую коррекцию.

13.6. Если до входа в программу Split уже был произведен запуск для измерения деба ланса колеса и Вы решили устанавливать корректирующие грузы по программе Split, вы берите одну из схем установки грузов ALU2 или ALU3. Войдите в программу Split нажав кнопку «РЕЖ», установите число спиц колеса аналогично п. 13.3., установите одну из спиц обода колеса вертикально вверх и нажмите кнопку «С». Результаты ранее произведенного запуска будут пересчитаны с учетом программы Split.

При дальнейшей балансировке однотипных колес в программе Split после запуска МБ с каждым новым колесом необходимо установить любую спицу обода колеса вертикально вверх и нажать кнопку «С». Далее установить грузы в соответствии с п. 13.4.

Выход из программы Split осуществляется нажатием кнопки СТОП или при новом вво де любого из геометрических параметров А, в и d.

## **15. Функция «Два оператора»**

Часто на шиномонтажном участке работают два оператора, одновременно обслуживаю щие два автомобиля с разными типоразмерами колес. Было бы удобно, чтобы при пооче редной работе на МБ каждому оператору не приходилось заново вводить геометрические параметры колес с которыми он работает, а переход от одного типоразмера колес к друго му осуществлялся бы нажатием одной кнопки. Такую возможность предоставляет функ ция «Два оператора».

Эта функция обеспечивается тем, что каждый раз при вводе новых геометрических пара метров и установке требуемой программы ALU, предыдущее состояние запоминается. Для перехода от одного набора параметров к другому необходимо нажать кнопку «12». Визу альный контроль того, какие параметры установлены в данный момент, осуществляется по индикаторам 13 и 14 (рис.8.1), отображающие установленные в данный момент диаметр и ширину обода.

#### **16. Установка рабочих параметров.**

16.1. Программное обеспечение МБ содержит целый ряд параметров, позволяющих мак симально приспособить МБ к потребностям любого потребителя (это параметры Р10-Р19), и параметров, обеспечивающих настройку и проверку МБ (параметры P20-P24). Кроме того программное обеспечение позволяет протестировать все измерительные тракты МБ, провести учет остаточного дебаланса вала, а также контролировать количество отбаланси рованных колес.

16.2. Установка минимального дебаланса, выводимого на индикаторы (см. п. 12.2.)

16.2.1. Войти в программу калибровки МБ, для чего нажать и удерживать кнопку «С». На индикаторах 1 и 4 (рис.8.1), появятся мигающие символы «CAL». После звукового сигна ла символы «CAL» загораются постоянно.

16.2.2. Войти в параметры Р10-Р19 еще раз нажав кнопку «С». На индикаторах 1 загораются символы Р10.

16.2.3. Выбрать параметр Р10, для чего нажать кнопку «Т». На индикаторах 13 загорают ся символы Р10, на индикаторах  $1 -$ символы « $-0 -$ », а на индикаторах  $4 -$ величина, начиная с которой измеренное значение дебаланса выводится на индикаторы МБ. Если изме ренное значение дебаланса меньше этой величины то на индикаторы выводятся «0». Изме нение величины минимального дебаланса осуществляется кнопками «+» и «».

16.3.Установка исходных значений диаметра и ширины обода устанавливаемых при вклю чении МБ (см. п. 10.1.).

16.3.1. Войти в параметры Р10-Р19 в соответствии с п.16.2.1 или 16.2.2.

16.3.2. Выбрать параметр Р11 или Р12 для установки исходного значения диаметра или ширины обода соответственно, нажимая кнопку «Т». Номер параметра загорается на ин дикаторах 13. На индикаторах 1 загораются символы «d0» или «b0» соответственно. Изме нение исходных значений осуществляется кнопкам«+» и «».

16.4. Установка единиц измерения диаметра и ширины обода (дюймы или мм).

16.4.1. Войти в параметры Р10-Р19 по п.16.2.1 и 16.2.2.

16.4.2. Выбрать параметр Р13 или Р14, нажимая кнопку «Т». Номер параметра загорает ся на индикаторах 13. При этом на индикаторах 1 загораются символы «du» или «bu» соот ветственно, а на индикаторах 4 состояние этих параметров : 0 – единицы измерения дюй мы, 1 – миллиметры. Переключение состояния параметров кнопками «+» и «».

16.5. Установка звукового сопровождения по окончанию балансировки колеса. Каждый раз , когда после установки корректирующих грузов и окончания контрольного запуска МБ на индикаторах 1 и 4 загораются «0», звуковой тракт МБ воспроизводит одну из семи мело дий. Выбор варианта звукового сопровождения или его отключение осуществляется пара метром Р16.

16.5.1. Войти в параметры Р10-Р19 см п. 16.2.1 и п.16.2.2.

16.5.2. Выбрать параметр Р16, нажимая кнопку «Т». Номер параметра отображается на индикаторах 13. На индикаторах 1 отображается параметр «РIC», а на индикаторах 4 его со стояние: 17 – варианты звукового сопровождения, «Off» – звуковое сопровождение от ключено. Изменение состояния производится кнопками «+» и «».

16.6. Кратковременное включение тормоза при повороте колеса в положение установки корректирующего груза по внутренней или наружной сторонам колеса.

16.6.1. Войти в параметры Р10-Р19, см.п.16.2.1. и 16.2.2.

16.6.2. Выбрать параметр Р17, нажимая кнопку «Т». Номер параметра отображается на индикаторах 13. На индикаторах 1 отображается параметр «SHL» на индикаторах 4 его со стояние : «On» – включено, «Off» – выключено. Изменение состояния производится кноп кам « $\pm$ » и « $\rightarrow$ ».

16.7. Запуск МБ опусканием защитного кожуха.

16.7.1. Войти в параметры Р10-Р19, см. п.16.2.1. и 16.2.2.

16.7.2. Выбрать параметр Р18, нажимая кнопку «Т». Номер параметра отображается на индикаторах 13. На индикаторах 1 отображается название параметра «ASt», а на индика торах 4 его состояние: «On» – включено, «Off» – выключено. Изменение состояния кноп ками «+» и «-».

16.8. Выход из параметров Р10-Р19 осуществляется кнопками «СТАРТ» или «СТОП». При нажатии кнопки «СТАРТ» – выход с записью вновь установленных состояний параметров Р10-Р19. При нажатии кнопки «СТОП» – выход с сохранением ранее установленных параметров Р10-Р19.

16.9. Сброс параметров Р10-Р19 в исходное состояние.

16.9.1. Войти в параметры Р10-Р19, см. п.16.2.1. и 16.2.2.

16.9.2. Выбрать параметр «Р--», нажимая кнопку «Т». Номер параметра отображается на индикаторах 13. На индикаторах 1 и 4 – названия параметра «rES» «Et».

16.9.3. Нажать кнопку «СТОП». При этом все параметры P10-P19 возвращаются в исходное состояние: Р10-8, Р11-13", Р12-5", Р13 и Р14 – дюймы, Р15-Р17 – «On».

## **17.Калибровка МБ.**

17.1. Если в процессе эксплуатации возникли сомнения в пра вильности показаний МБ, то необходимо произвести ее кали бровку.

17.2. Калибровка устройства измерения дистанции . Для оцен ки погрешности устройства ввода дистанции выдвиньте штангу ввода параметров и уприте ее палец в задний торец фланца вала, как показано на рис.17.1. При этом на индикаторах 1 отобража ется символ А, а на индикаторах 4 величина введенной дистан ции. Если величина дистанции на индикаторах 4 не равна  $4,6\pm0,2$ , то устройство ввода дистанции требует калибровки.

17.2.1. Войти в программу калибровки МБ, аналогично п. 16.2.1.

17.2.2. Войти в параметры Р20-Р24, нажав два раза кнопку «С», на индикаторах 1 отобразится символ Р20.

17.2.3. Выбрать параметр Р20, нажав кнопку «Т». Номер па раметра отобразится на индикаторах 13. На индикаторах 1 ото бразится название параметра «dF», на индикаторах 4 его величи на – уставка дистанции.

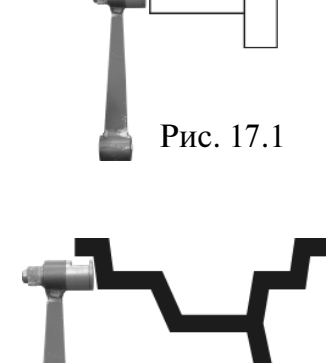

Рис. 17.2

17.2.4. Выдвинуть штангу установки параметров и упереть ее палец в задний торец фланца вала, как показано на рисунке 17.1., и нажать кнопку «С». На индикаторах 4 отобразится величина

уставки дистанции, необходимая для правильной работы устройства ввода дистанции.

17.3. Калибровка устройства измерения диаметра обода.

Диаметр обода обычно указан на его маркировке. Если в процессе эксплуатации Вы об наружите, что при введении геометрических параметров диаметр обода вводится с ошиб кой, то необходимо выполнить калибровку устройства ввода диаметра.

17.3.1. Войти в параметры Р20Р24, аналогично п. 17.2.1. и 17.2.2.

17.3.2. Выбрать параметр Р21 нажимая кнопку «Т». Номер параметра отображается на ин дикаторах 13, а на индикаторах 1 наименование параметра «Pd».

17.3.3. Установить на вал МБ стандартный штампованный обод колеса диаметром 13 дюй мов, причем радиальное биение обода не должно превышать 2,5 мм.

17.3.4. Выдвинуть штангу установки геометрических параметров и подвести ее палец к вну тренней поверхности закраины обода в место установки грузов, рис. 17.2. и нажать кнопку «С».

17.4. По окончании калибровки устройств измерения дистанции и (или) диаметра, нажми те кнопку «СТАРТ», при этом результаты калибровки будут записаны в память и программа МБ вернется в основной режим. Если необходимо выйти в основной режим без записи результатов калибровки, нажмите кнопку «СТОП».

17.5. В составе параметров Р20-Р24 имеются параметры Р22 – «А», Р23 – «Fb» и Р24 – «РН». Эти параметры устанавливаются на предприятии изготовителе и изменение их ка тегорически запрещено.

17.6. Калибровка тракта измерения дебаланса.

Если в процессе эксплуатации у Вас появились сомнения в правильности измерения масс корректирующих грузов, произведите калибровку тракта измерения дебаланса МБ.

17.6.1. Войдите в программу калибровки по п. 16.2.1.

17.6.2. Установите на вал МБ обод колеса или собранное колесо с дебалансом по каждой стороне не более 25г.

17.6.3. Введите геометрические параметры.

*Внимание*: Если геометрические параметры будут введены неверно, результаты калибров ки МБ будут также не верны, и все последующие измерения будут выполняться с ошибкой.

17.6.4. Запустите МБ. После первого цикла калибровки на индикаторах 1 отобразятся символы «Add», а на индикаторах 4 «75».

17.6.5. Установите на внешнюю сторону колеса груз, вес которого заранее проверен и ра вен 75±0,5г. Запустите МБ.

По окончании второго цикла калибровки на индикаторах 1 и 4 должны появиться сим волы «CAL» «End» . На этом калибровка закончена.

## **18. Включение тестового режима.**

Войдите в режим калибровки по п. 16.2.1.

Нажмите кнопку «С» три раза. На индикаторах 1 и 4 появятся символы «tES» «t».

Нажмите кнопку «Т». На индикаторах1 и 4 будут отображаться уровни сигналов с датчи ков дебаланса, вертикального и горизонтального соответственно.

На индикаторах 13 – число от 0 до 143, изменяющееся за 1 оборот вала.

На индикаторах 14 – число от 5 до 50, изменяющееся при выдвижении штанги установ ки параметров.

Светодиоды 8 и 9 должны поочередно равномерно мигать при равномерном выдвижении штанги.

Светодиоды 10,11 и 12 характеризуют работу устройства отсчета угла поворота вала. Све тодиод 10 должен давать одну вспышку за 1 оборот вала. Светодиоды 11 и 12 должны рав номерно мигать при равномерном вращении вала.

Для выхода из тест-режима нажмите кнопку «СТОП».

### **19. Учет остаточного дебаланса вала.**

Для определения необходимости проведения процедуры учета остаточного дебаланса ва ла , установите средние геометрические параметры:

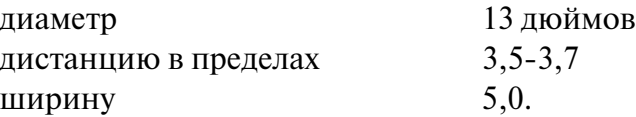

Не устанавливая на вал МБ никаких деталей и колеса, запустите МБ. Если после оста новки МБ показания на индикаторах 1 и 4 будут превышать две единицы, то необходимо провести учет остаточного дебаланса вала.

19.1. Войдите в режим калибровки по п.16.2.1.

19.2. Войдите в режим измерения остаточного дебаланса вала, для чего нажмите 4 раза кнопку «С». На индикаторах 1 и 4 должны появиться символы «bAL» , «bAL».

19.3. Запустите МБ. По окончании измерительного цикла на индикаторах 1 и 4 должны появиться символы «bAL», «End», после чего МБ перейдет в основной режим.

#### **20. Просмотр числа отбалансированных колес.**

Каждый раз когда после запуска, в котором зафиксирован дебаланс по любой из плоско стей коррекции, следует запуск, в котором получены нулевые значения дебаланса, состоя ние счетчика отбалансированных колес увеличивается на единицу. Таким образом, можно контролировать количество отбалансированных колес.

Для просмотра состояния счетчика войдите в программу калибровки по п.16.2.1. Нажми те пять раз кнопку «С», после чего на индикаторах 1 и 4 должны появиться символы «nXX», «XXX», где : n - символ числа, «XXXXX» - пятизначное число - количество отбалансированных колес.

Для выхода в основной режим, нажмите кнопку «СТОП».

### **21. Техническое обслуживание МБ.**

21.1. Техническое обслуживание производится с целью обеспечения нормальной работы МБ в течение срока эксплуатации. Периодичность обслуживания зависит от условий окружающей среды и интенсивности эксплуатации МБ.

Рекомендуемые виды и сроки проведения работ по техническому обслуживанию:

ежедневное обслуживание

чистка МБ каждые 3 месяца

 регулировка натяжения ремня и проверка зазора тормозного устройства по мере необходимости.

При вскрытии МБ для проведения технического обслуживания необходимо отсоединить ее от питающей сети.

21.2. Ежедневное обслуживание.

Ежедневно по окончании работы необходимо очистить от грязи и пыли корпус МБ, а ра бочую часть шпинделя, фланец, шпильку и комплект зажимных приспособлений проте реть ветошью, смоченной минеральным маслом.

Внимание! Ежедневно в процессе работы необходимо следить за чистотой посадочных мест шпинделя, шпильки и конусов и при необходимости протирать их ветошью, смочен ной минеральным маслом, во избежании их преждевременного износа и выхода из строя.

22.3. Чистка МБ.

Каждые три месяца следует удалять пыль и продукты износа трансмиссии и тормозного устройства во внутренней полости МБ. Чистку следует производить с помощью пылесоса или путем продувки сухим воздухом. При продувке следует надежно прикрыть узлы дат чиков во избежание попадания в них грязи и посторонних предметов.

При проведении чистки особое внимание следует уделить оптоэлектронным датчикам на устройствах ввода дистанции и отсчета угла поворота шпинделя. Следует тщательно про дуть элементы оптоэлектронных датчиков сухим воздухом (не допускается наличие в пото ке воздуха капель масла и воды, а также других посторонних частиц) после чего. элементы следует прочистить чистой мягкой кисточкой.

В случае подозрения на сбои отсчета дистанции и угла аккуратно демонтируйте оптоэлек тронные датчики и тщательно протрите рабочие поверхности свето- и фотодиодов мягкой тряпочкой, смоченной спиртом, после чего установите их на место.

21.4. По мере необходимости регулируйте натяжение ремня путем перемещения крон штейна с двигателем. При нормальном натяжении ремня прогиб его ветви должен соста влять 15-20 мм. при приложении усилия  $0,8-1,0$  кг.

Примечание: при появлении скрипа допускается рабочую поверхность ремня смазы вать небольшим количеством консистентной смазки, либо специальной смазкой, предот вращающей скрип ремня привода генератора в автомобиле, продающийся в магазинах ав тозапчастей.

21.5. Для регулировки зазора между электромагнитом и тормозным диском ослабьте два болта крепления кронштейна электромагнита. Отодвигая кронштейн, выставьте зазор в пределах 0,5–1,5 мм и затяните болты крепления кронштейна.

# **22. Свидетельство о приемке**

Машина балансировочная ЛС1-01, заводской номер соответствует ТУ 4577-001-47979793-99 и признана годной к эксплуатации.

Дата выпуска « $\qquad \qquad$  »  $\qquad \qquad$  200 г.

Руководитель предприятия-изготовителя

М.П.

## **23.Свидетельство о первичной поверке**

М.П. Поверитель\_\_\_\_\_\_\_\_\_\_\_\_\_\_\_\_\_\_\_\_

 $\leftarrow \rightarrow$  200 r.

# **24. Гарантийное обязательство**

Предприятие-изготовитель гарантирует соответствие МБ требованиям ТУ 4577-001-4797979399 при соблюдении потребителем условий эксплуатации, транспортирования и хранения, а также требований, предусмотренных данной инструкцией. Рекламации не подлежат МБ, в которых обнаружены дефекты, возникшие по вине потребителя, а также МБ, имеющие отклонения от параметров, которые могут быть устранены регулировками, предусмотренными настоящим руководством.

Гарантийный срок эксплуатации – 1 год со дня отгрузки потребителю, но не более 18 месяцев с даты изготовления.

Дата отгрузки «\_\_\_ » \_\_\_\_\_\_\_\_\_\_\_\_\_\_\_\_\_\_\_\_\_\_\_\_ 200\_\_\_ г.

Подпись \_\_\_\_\_\_\_\_\_\_\_\_\_\_\_\_\_\_\_\_\_\_\_\_\_\_ М.П.

ООО «СТОРМ+» Тел.: (812) 552 3728, 552 8440 (сбыт); 552 0139 (обслуживание и ремонт) Факс: (812) 552 9391